# User manual BLUE SERIES

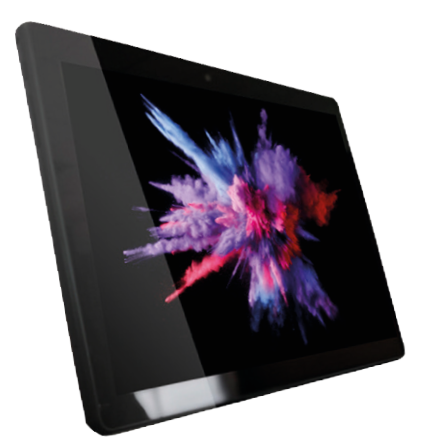

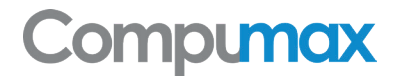

www.compumax.com.co

# **Content**

# **INTRODUCTION**

Important information before using the product Overheating the device and Solutions

# **SPECS**

Device Design Technical specifications Drums SIM cards Remove the memory card Format the memory card Turn the device on and off Factory Reset Important before restoring the tablet **ENERGY STAR®**

# **Introduccion**

Thank you for choosing Compumax to purchase your new blue series tablet, this manual is for users to know and become familiar with our product. Here we have made a brief introduction to the button layout and basic functionalities of your new tablet.

## **Important information before using the product**

Please read this manual before using the device to ensure correct and safe use.

This section is designed to help you identify potentially unsafe conditions when using this product. The required security features are installed on the tablet to help protect your device. However, you must use good judgment to identify safety hazards:

Please read these safety instructions carefully.

1. Please keep this User Manual for future reference.

2. Unplug the tablet from the electrical outlet before cleaning. Do not use liquid or spray detergent. Use a damp cloth to clean.

3. To connect the tablet to the power outlet it must be installed in a cool place and easily accessible.

4. Keep the tablet away from moisture.

5. Put the tablet on a flat and firm surface when installing it. A drop or bump can cause serious damage to your product that may affect the use of the tablet..

6. Please make sure to use the correct voltage for the power supply when plugging into the receptacle (110 V).

7. All precautions and warnings on the tablet should be obeyed.

8. Never open the tablet for the safety reason, the tablet must be opened by a qualified service technician from the device manufacturer.

9. If the following situations occur, take the equipment for service:

- A. The power port is damaged.
- B. Excessive noise and overheating in the equipment.
- C. The equipment has been exposed to moisture.

D. The equipment does not work well or you cannot operate it according to the manual.

E. The tablet has been dropped and shows a fault on the display.

10. Do not use this product near water, for example: near a bathtub, sink, kitchen sink or laundry room, in a wet basement, or near a swimming pool.

11. Compumax is not responsible for performance problems caused by applications supplied by other vendors independent of Compumax.

**CAUTION:** Be careful! When you see this symbol, **A** it means this spot may be very hot .

# **Device Overheating and Solutions**

• When the device heats up while charging the battery

While charaing, the device and charger may become warm.

The device may feel warmer to the touch. This does not affect the

life or performance of the device and is within the normal

operating range of the device. If the battery gets too hot, the

charger may stop charging.

• When the device warms up, do the following: Disconnect the charger from the device and close any applications that are running. Wait for the device to cool down and then start charging it again. If the lower part of the device overheats, it could be that the connected USB cable is damaged. Replace the damaged USB cable with a new one approved by Compumax.

• Precautions to avoid device overheating

Stop using the device if you begin to feel uncomfortable from overheating. When the device heats up, the functions and performance may be limited or the device may turn off to cool down.

» Do not store the device in very hot or very cold temperatures. » Do not expose the device to direct sunlight for long periods of time.

» Do not store the device for long periods of time in high temperature areas, such as inside a car or under blankets or blankets..

» Do not place the device in places that may overheat, such as on a blanket

» electric thermal.

» Do not store the device in heaters, microwave ovens, kitchen equipment.

» hot or near high pressure containers.

» Do not use a cord whose jacket is worn or damaged, and do not use chargers or batteries that are damaged or malfunctioning.

#### Warning:

»Any Changes or modifications not expressly approved by the party responsible for compliance could void the user's authority to operate the equipment.

»This equipment has been tested and found to comply with the limits for a Class B digital device, pursuant to part 15 of the FCC Rules.

These limits are designed to provide reasonable protection against

harmful interference in a residential installation. This equipment

# Compumax

generates uses and can radiate radio frequency energy and, if not installed and used in accordance with the instructions, may cause harmful interference to radio communications. However, there is no guarantee that interference will not occur in a particular installation. If this equipment does cause harmful interference to radio or television reception, which can be determined by turning the equipment off and on, the user is encouraged to try to correct the interference by one or more of the following measures:

-Reorient or relocate the receiving antenna.

-Increase the separation between the equipment and receiver.

-Connect the equipment into an outlet on a circuit different from that to which the receiver is connected.

-Consult the dealer or an experienced radio/TV technician for help. »Specific Absorption Rate (SAR) information:

This BlueS10 meets the government's requirements for exposure to radio waves. The guidelines are based on standards that were developed by independent scientific organizations through periodic and thorough evaluation of scientific studies. The standards include a substantial safety margin designed to assure the safety of all persons regardless of age or health.

FCC RF Exposure Information and Statement The SAR limit of USA (FCC) is 1.6 W/kg averaged over one gram of tissue. Device types: Tablet 10.1" Android 10 (FCC ID: 2AHF7-BLUES10-) has also been tested against this SAR limit. The highest SAR value

# Compumax

reported under this standard during product certification for use at the body is 1.082 W/kg. This device was tested for typical bodyworn operations with the back of the tablet kept 0 mm from the body. To maintain compliance with FCC RF exposure requirements, use accessories that maintain a 0 mm separation distance between the user's body and the back of the tablet. The use of belt clips, holsters and similar accessories should not contain metallic components in its assembly. The use of accessories that do not satisfy these requirements may not comply with FCC RF exposure requirements, and should be avoided.

#### »Body-worn Operation

This device was tested for typical body-worn operations. To comply with RF exposure requirements, a minimum separation distance of 0 cm must be maintained between the user's body and the tablet, including the antenna. Third-party belt-clips, holsters, and similar accessories used by this device should not contain any metallic components. Body-worn accessories that do not meet these requirements may not comply with RF exposure requirements and should be avoided. Use only the supplied or an approved antenna.

# **SPEC**

### **Device Design**

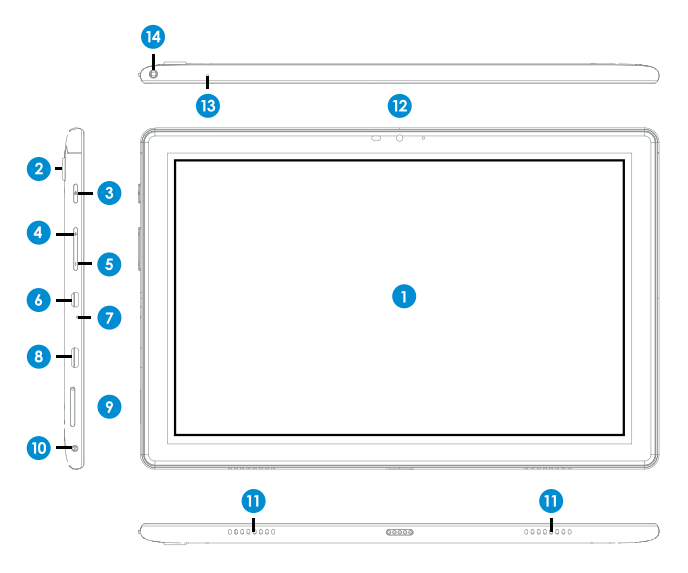

1.screen + Touch 2. Rear Camera 3. Power On button 4. Button Volumen (+) 5.Button Volumen (-) 6.Micro HDMI Type D port 7.Main Mic 8.USB Type C port (Charging and Data) 9.Dual Sim Card Nano and Micro port 10.DC Jack Charging port 11.Speakers 12.Frontal camera 13.Second Mic 14.3.5mm Jack port

## **Technical specifications**

»10.1 "LCD IPS Screen, Capacitive, Multi-touch, 4-Way Rotation. Material: Glass + Glass, Resolution 1280x800. Brightness 300 lux, 132 ppi.

- » Internal storage 128GB.
- » RAM 3GB LPDDR4.

» Doble SimCard Nano 3G y 4G, 850Mhz GSM/UMTS/ HSDPA, 1700/2100Mhz AWS 4G LTE Banda 4, 1900Mhz GSM/UMTS/HSDPA, 2500Mhz 4G LTE Banda 7.

- » Socket MicroSD (Max 128GB).
- » Micro HDMI Tipo D.
- » USB Type C (Charge y Datas).
- » Audio Jack 3.5mm.
- » Speakers Audio Stereo.
- » DC Jack.
- » WIFI IEEE 802.11  $b/a/n + B$ luetooth 4.1.
- » 5MP Rear Camera with Autofocus and Flash.
- » 2MP Front Camera.
- » Lithium-Ion battery with autonomy of 6 Hours.
- » Accelerometer.
- » GPS.
- » Android 10.

## **Battery**

#### Charge the battery:

- Connect the USB Type-C cable to the power adapter.
- Plug the USB Type-C cable into the multi-purpose Type-C port of the device.
- Plug the USB power adapter into an electrical outlet.

• When the battery is fully charged, disconnect the charger from the device. Then unplug the charger from the electrical outlet.

You will need to charge the battery before using it for the first time, or if it has not been used for a long time.

Use only manufacturer-approved chargers and cables that are specifically designed for your device. Incompatible chargers and cables can cause serious physical injury or damage your device.

•Connecting the charger incorrectly may cause serious damage to the device. (The warranty does not cover any damage caused by misuse)

• Use only the USB Type-C cable provided with the device. The device may be damaged if you use a micro USB cable. • To save energy, unplug the charger when you are not using it. The charger does not have a power switch, so it should be unplugged from the electrical outlet when not in use to avoid wasting energy.

• The charger should remain close to the electrical outlet, and should be easily accessible while the device is charging.

Tips and Precautions for Charging the Battery

• If the battery level is low, the battery icon will appear empty.

• If the battery is completely discharged, you will not be able to turn on the device immediately after connecting the charger. Wait for the depleted battery to charge for a few minutes before turning on the device.

• If you use multiple applications at the same time, network applications, or applications that require a connection to another device, the battery will drain quickly. To avoid losing power during data transfer, always use these apps after fully charging the battery.

• Using a power source other than the charger, such as a computer, may result in a slower charging speed due to low electrical current.

• You can use the device while it is charging, but it may take longer to fully charge the battery.

• If the device receives unstable power while charging, the touch screen may not function. If this happens, disconnect the charger from the device.

• While charging, the device and charger may become warm. This is normal and does not affect the life or performance of the device..

• If you charge the device with the multipurpose port wet, the device may be damaged. Carefully dry the multipurpose plug before charging the device.

#### **SIM cards**

The simcard format used by the device is Nano, the SIM card is not included with the tablet. It should be noted that the device uses the same slot for the simcard and the MicroSD card, the following graphic shows the possible combinations in the device.

A. Double Simcard Nano

B. 1 Simcard Nano + 1 MicroSD Card

1. Insert a removal key or click into the slot of the SLOT to loosen the SLOT (As shown in the circled image). Make sure the extraction key is perpendicular to the hole. Otherwise, it is possible damage the device. 2. Take out carefully

the SLOT of the slot

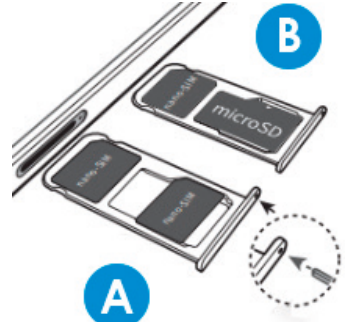

**3.** Place the nano SIM card in the SLOT with the gold contacts facing down. (In any of the provisions A or B)

4. Gently press the SIM or USIM card into the SLOT to fix it. If the card is not properly seated in the SLOT, the SIM card could come out or fall out of the SLOT.

5. Reinsert the SLOT into the slot.

• If the SLOT is wet and you insert it into the device, the device could be damaged. Always make sure the SLOT is dry. • Fully insert the SLOT to prevent liquid from entering the device.

### **Remove the memory card**

Before removing a memory card, eject it for safe removal.

#### Open Settings and tap Device care> Storage> Advanced> Memory card> Unmount.

Do not remove external storage, such as a memory card or USB storage, while the device is transferring or accessing information or immediately after transferring data. Doing so may cause data loss or corruption, or damage the device or external storage. Compumax is not responsible for physical losses or even for data loss, resulting from the misuse of external storage devices.

#### **Format the memory card**

A memory card formatted on a computer may not be compatible with the device. Format the memory card on the device.

#### Open Settings and tap Device care> Storage> Advanced> Memory card> Format.

Before formatting the memory card, remember to make backup copies of all important data stored on the memory card. The manufacturer's warranty does not cover data loss caused by user actions.

### **Turn the device on and off**

#### Turn on the device:

Press and hold the Power key for a few seconds to turn on the device. When you turn on the device for the first time or after a factory data reset, follow the instructions on the screen to configure the device.

#### Device shutdown:

To turn off the device, press and hold the Power key. Or, open the notification panel and tap. To restart the device, tap Restart.

#### Force Shutdown:

If the device freezes or does not respond, press and hold the power key for more than 7 seconds to turn it off.

### **Factory Reset**

Factory reset your device restores original factory settings and can erase your personal data from internal storage, such as downloads, ringtones, pictures, applications, contacts, and Visual Voicemail. Does not erase data stored on SIM card or SD card.

1. Find the option in settings as the following picture shows.

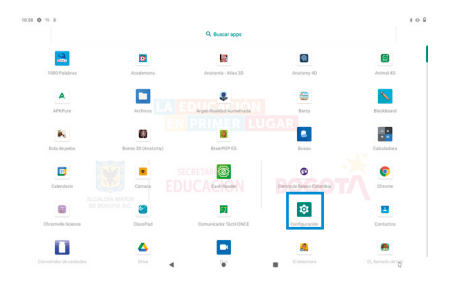

2. In the setup menu look for the system option.

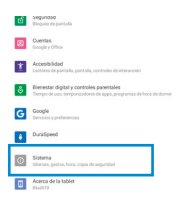

3. In the System menu, choose Reset Options.

Copyright © 2020 Compumax Computer S.A.S.

# Compumax

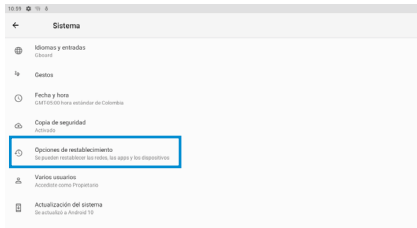

4. In reset options, choose the option to Delete all data.

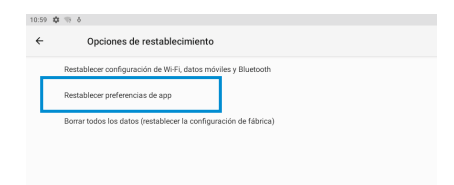

5. Finally, confirm to erase all the data from the device, it must be taken into account that after this step you cannot recover the data thatwasnotbackedup.

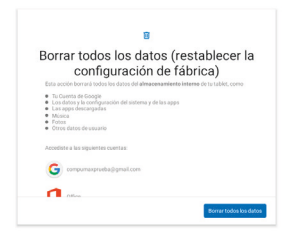

Copyright © 2020 Compumax Computer S.A.S.

#### **Important before restoring the tablet**

Know the username and password of your Google Account on the phone

To restore data after resetting the device, you will need to enter security information. Providing this information shows that you or someone you trust performed the reset.

Make sure you have this information on hand before restarting the phone. To do this, do the following:

- Check that there is a Google Account on the phone.
- Open the Tablet Settings app. Press accounts, you will find the username of a Google Account.
- Make sure you know the password for the Google Account on the phone. To confirm it, access that account from another device or computer.
- If you've set up a screen lock, make sure you know your phone's PIN, pattern, or password. If you can't unlock it.

Tip: If you recently reset your Google Account password, wait 24 hours before performing a factory reset.

# **Energy Star ®**

As an Energy Star® partner, Compumax has determined that this product complies with the guidelines of Energy Star® in terms of efficiency energy, all products of COMPUMAX displaying the logo of the Energy Star® program, satisfy the requirements of the Energy Star® standard **FINERGY STAR**<br>delivered with the delivered with the

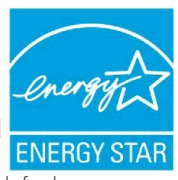

power management functionality enabled by default.

This tablet has an energy saving system which supports the development and dissemination of products whose functions effectively reduce energy consumption. This system is completely open to users, which does not oblige users to adhere to it, but it does suggest the most appropriate way of use and the most optimal and efficient way of consumption for their Compumax Unno Max Series computer.

Your Compumax BLUE Series model can meet Energy Star® standards. If the model you purchased is compatible, it will be labeled with the ENERGY STAR logo on it and the following information will apply to you.

COMPUMAX COMPUTER S.A.S., is a company associated with the ENERGY STAR® program of the EPA (US Environmental Protection Agency) and has designed this device to meet the latest ENERGY STAR® energy efficiency guidelines. The device is supplied with predefined power management options in a configuration that provides maximum operating environment stability and optimal system performance in AC power mode..

In order to save power, the device is set to enter sleep mode, in which the power is reduced and the screen is turned off as follows:

Connected to AC Power, the screen will turn off after 10 minutes of inactivity, and then go into sleep mode after 30 minutes of inactivity.

COMPUMAX COMPUTER S.A.S., recommends leaving these and other energy saving functions active so that the device works with maximum energy efficiency. You can resume device operation from sleep mode by pressing the power button.

Products that are awarded the ENERGY STAR® label prevent the emission of greenhouse gases by meeting strict energy efficiency guidelines set by the US EPA and the EU Commission. According to the EPA, a device that meets the new ENERGY STAR® specifications consumes between 20% and 50% less energy depending on how it is used.

Visite http://www.energystar.gov for more information regarding the ENERGY STAR program.

Visite http://www.energystar.gov or http://www.energystar.gov/ powermanagement for more information regarding the program ENERGY STAR®.

### Copyright:

Copyright © 2020 Compumax Computer S.A.S.

#### Trademarks:

Android is a trademark of Google LLC. Oreo is a trademark of the Mondelez International, Inc group

Bluetooth® is a registered trademark of the Bluetooth SIG, Inc. worldwide.

Wi-Fi®, Wi-Fi Direct ™, Wi-Fi CERTIFIED ™ and the Wi-Fi logo are registered trademarks of the Wi-Fi Alliance.

All other trademarks and copyrights are the property of their respective owners..